Here we go at debugging the Pi.

Here is the command you gave me for firefox. "sudo apt update &&apt install firefox-esr"

Worked at home. The update part on the boat always fails. Times out I think. Even with the phone a hotspot. Sudo apt install firefox works. So there must be a speed bandwith issue there.

Here is where I started Wednesday with connections. TTYusb0 is the boats nema 2k network, ws etc is the i2c connection to the bme280.

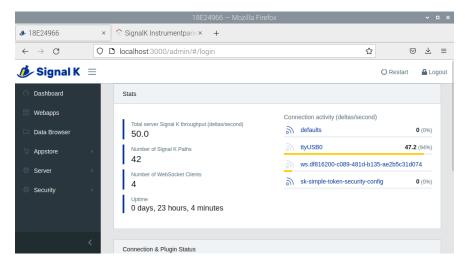

Serial 3.x page below.

|                    |              |                        |            | Serial 3.2   | 0              |              | ~ ¤ × |
|--------------------|--------------|------------------------|------------|--------------|----------------|--------------|-------|
| 🐹<br>Help          | · · · · ·    | RTO UART               | 2 UART3    | UART4        | UART5          | G<br>Refresh |       |
| Devices            | Connections  |                        |            |              |                |              |       |
| 🍻<br>Add to Signal | K Add to CAN | Bus Add to (           |            | io Pypilot   |                |              |       |
| device /dev/       | alias /dev/  | data                   | connection | ID           | bauds          | ĸ            | 1     |
| ttyUSB0            | ttyOP_can    | NMEA 2000              |            |              |                |              | Edit  |
| ttyUSB0<br>ttyUSB0 |              | NMEA 0183<br>NMEA 2000 |            | 2<br>ttyUSB0 | 9600<br>115200 |              | Û     |
|                    |              |                        |            |              |                |              |       |
|                    |              |                        |            |              |                |              |       |

We have a ttyusb0 at the top, then a ttyusb0 at 9600 baud, which was for the handheld garmin gps when I set up openplotter 3 originally at home to test things out. Had not been able to get rid of it. It's unchecked in openCPN ever since I put the Pi on the boat.

So there must be an active connection to be able to delete one.

The next ttyusb0 shows as signalk.

| 🔀<br>Help  | X<br>Settings                                                                                                    | UARTO               | UART2       | UART3  | UART4   | UART5    | 5      | <b>O</b><br>Refresh |                    |          |
|------------|----------------------------------------------------------------------------------------------------|---------------------|-------------|--------|---------|----------|--------|---------------------|--------------------|----------|
| Uevice     | s <connec< td=""><td>ctions</td><td></td><td></td><td></td><td></td><td></td><td></td><td></td><td></td></connec<> | ctions              |             |        |         |          |        |                     |                    |          |
|            | USB port                                                                                                    | device /dev/        | alias /dev/ | vendor | product | serial r | emembe | r                   |                    |          |
| 🔳 no Hub   |                                                                                                    |                     |             |        |         |          |        |                     | Controller VIA Teo |          |
|            | fe21504                                                                                                    | . ttyS0             |             |        |         |          |        |                     |                    | <b>U</b> |
|            |                                                                                                    |                     |             |        |         |          |        |                     |                    | Remove   |
|            |                                                                                                    |                     |             |        |         |          |        |                     |                    |          |
|            |                                                                                                    |                     |             |        |         |          |        |                     |                    |          |
|            |                                                                                                    |                     |             |        |         |          |        |                     |                    |          |
|            |                                                                                                    |                     |             |        |         |          |        |                     |                    |          |
|            |                                                                                                    |                     |             |        |         |          |        |                     |                    |          |
|            |                                                                                                    |                     |             |        |         |          |        |                     |                    |          |
|            |                                                                                                    |                     |             |        |         |          |        |                     |                    |          |
|            |                                                                                                    |                     |             |        |         |          |        | _                   | ,                  |          |
|            | alias                                                                                                    | data                |             |        |         |          |        |                     |                    |          |
| dev/ttyOP_ |                                                                                                    | data<br>NMEA 2000 ▼ | 1           |        |         |          |        | _                   |                    |          |
| lev/ttyOP_ |                                                                                                    | NMEA 2000 🔻         | rial)       |        |         |          |        |                     | . ,                |          |

Rebooted, which recreates the error in communication to the nema2k network. Top half then bottom half of screen.

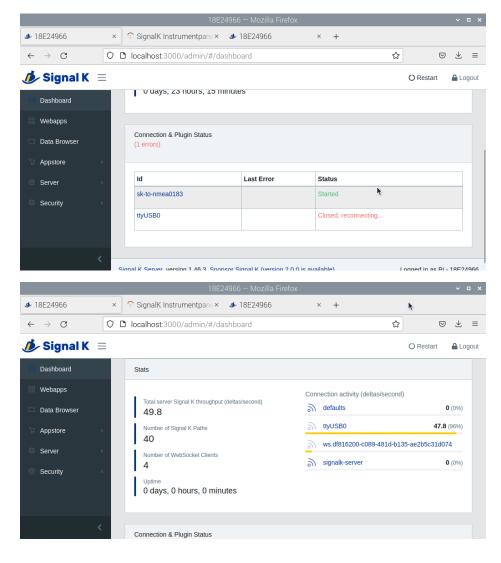

Sometimes it does give an error such as unable to connect. Next page shows the bottom half, showing the data directory and file I set up. Does not get created .

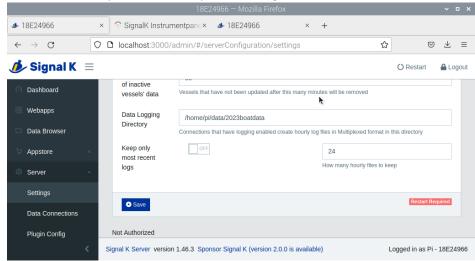

Next steps. I took my handheld gps to the boat. Pulled out the antisense ntg-1 cable, and plugged into the Pi. The GPS started.

Went to the serial connection page and clicked on the ttyusb0 9600 baud connection and edit. Open CPN opened. Closed the box and repeated. Same thing. I went into settings and removed the connection for the garmin. (it was unchecked. I used to have this in opencpn before as a backup. Unchecked of course.). I was then able to erase the connection in settings. Rebooted and got the next boxes. Success.

Went back to serial and this is what I got. 4 screenshots below. Clicked the nohub line and got the next box. Now the alias name is can, which I tried originally on the boat with no luck. Made a new one called actis, which has now disappeared. So I'm back to the original which is now working, for whatever reason.

| ✤ 18E24966                     | ×   | ⑦ SignalK Instrumentpan∈×          |                              | × +                       |   |                 |        |       |
|--------------------------------|-----|------------------------------------|------------------------------|---------------------------|---|-----------------|--------|-------|
| $\leftarrow \ \rightarrow \ G$ | 0 0 | localhost:3000/admin/#/da          | ishboard                     |                           | ☆ | 2               | ) 🕹    | ≡     |
| <i> i</i> gnal K               | ≡   |                                    |                              |                           |   | () Restart      | 🔒 Lo   | ogout |
| Dashboard                      |     | o days, o nours, o mini            | ues                          |                           | A |                 |        |       |
|                                |     |                                    |                              |                           |   |                 |        |       |
| 🗀 Data Browser                 |     | Connection & Plugin Status         |                              |                           |   |                 |        |       |
| ☐ Appstore                     | <   | Id                                 | Last Error                   | Status                    |   |                 |        |       |
| Server                         | <   | sk-to-nmea0183                     |                              | Started                   |   |                 |        |       |
| Security                       | ¢.  | ttyUSB0                            |                              | Connected to /dev/ttyUSB0 |   |                 |        |       |
|                                |     |                                    |                              |                           |   |                 |        |       |
|                                | < s | ignal K Server version 1.46.3 Spor | nsor Signal K (version 2.0.0 | is available)             | L | .ogged in as Pi | - 18E2 | 4966  |

|                                          |     | 18                               | E24966 — Mozilla Fire      | fox                     |      |                 | ~ 0          | - x  |
|------------------------------------------|-----|----------------------------------|----------------------------|-------------------------|------|-----------------|--------------|------|
| <b>₺</b> 18E24966                        | ×   | SignalK Instrumentpane>          | < 🏕 18E24966               | × +                     |      |                 |              |      |
| $\leftarrow \  \   \rightarrow \  \   G$ | 0 0 | localhost:3000/admin/#/          | dashboard                  |                         | \$   | ${igsidential}$ | $\downarrow$ | ≡    |
| <i> ig</i> nal K                         | ≡   |                                  |                            |                         | 0    | Restart         | 🔒 Log        | gout |
| Dashboard                                |     | o uays, o nours, o ni            | nutes                      |                         | k    |                 |              |      |
| 🔠 Webapps                                |     |                                  |                            |                         |      |                 |              |      |
| 🗀 Data Browser                           |     | Connection & Plugin Status       |                            |                         |      |                 |              |      |
| े ⇔ Appstore                             | <   | Id                               | Last Error                 | Status                  |      |                 |              |      |
| Server                                   | <   | sk-to-nmea0183                   |                            | Started                 |      |                 |              |      |
| Security                                 | ¢.  | ttyUSB0                          |                            | Connected to /dev/ttyUS | SB0  |                 |              |      |
|                                          |     |                                  |                            |                         |      |                 |              |      |
|                                          |     |                                  |                            |                         |      |                 |              |      |
|                                          | < s | ignal K Server version 1.46.3 Sp | oonsor Signal K (version 2 | .0.0 is available)      | Logg | ed in as Pi -   | 18E24        | 966  |

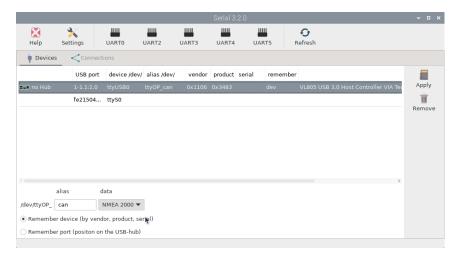

Still have 2 ttyusb0, not sure if this is normal or one is the missing actis I created to get a connection.

| Image: Settings Image: Settings | Edit   |
|----------------------------------------------------------------------------------------------------|--------|
| Add to Signal K Add to CAN Bus Add to GPSD Add to Pypilot<br>device /dev/ alias /dev/ data connection ID bauds<br>ttyUSB0 ttyOP_can NMEA 2000                                                                                                    |        |
| Add to Signal K   Add to CAN Bus   Add to GPSD   Add to Pypilot     device /dev/   alias /dev/   data   connection   ID   bauds     ttyUSB0   ttyOP_can   NMEA 2000   VMEA 2000   VMEA 2000   VMEA 2000                                                                                                    |        |
| ttyUSB0 ttyOP_can NMEA 2000                                                                                                    |        |
|                                                                                                    | Edit   |
| ttyUSB0 NMEA 2000 Signal K ttyUSB0 115200                                                                                                    | a on c |
|                                                                                                    | Û      |
|                                                                                                    | Remove |

Next is the system check I ran to see what happens.

Checking touchscreen optimization... | disabled

Checking backlight... | disabled Checking Power off management... | disabled Checking Shutdown management... | disabled Checking OpenPlotter autostart... | enabled Checking rescue mode... | disabled Checking debugging mode... | disabled Checking system log file size... | System log file size: 4.11 MB Checking OpenPlotter packages source... | added Checking SDR processes... | SDR AIS is not running Checking Notifications... | running LThe access request must be aproved with read/write permission in Signal K administrator. Checking GPIO... | pigpiod running | Seatalk1 disabled | 1W enabled | pulses disabled | digital disabled | openplotter-gpio-read not running LThe access request must be aproved with read/write permission in Signal K administrator. Checking I2C sensors... | openplotter-i2c-read running | I2C enabled | Access to Signal K server validated Checking Network... | NTP server running | correct access point password Checking serial connections alias... LyThere are serial connections with no alias assigned: Signal K -> connection ID: ttyUSB0 | device: /dev/ttyUSB0 Checking Dashboards... | Grafana running | Influxdb running | Telegraf running | SailGauge enabled Checking OpenCPN... | running | | autostart disabled | FP fullscreen autostart enabled LOpenCPN shortcut is broken, click "Install" in OpenCPN Installer app to rebuild it. The default OpenCPN connection is missing and is not getting data from Signal K. Please create this connection in OpenCPN: (note, the GPS data is getting to open cpn even with this message) Network

Protocol: Signal K

Address: localhost

DataPort: 3000

Automatic server discovery: not

Checking Signal K server... | running Checking serial connections conflicts... | no conflicts Checking network connections conflicts... | no conflicts Checking GPIO conflicts... | no conflicts

## CHECK SYSTEM FINISHED

As you will see there is a message about opencpn. Opencpn is getting at least the gps data from the network. Shows the fix and is connected. I have tried the install routine, multiple times and it appears non functional. Opencpn does start full screen, very slowly, couple of minutes required to get the toolbar at the top to show. I'm using an official raspberry pi keyboard and use the raspberry key to bring up the pi menu. After a while I can get into the menus and toggle screen to get a smaller screen that doesn't cover everything.

I'm not sure if there is a bug somewhere in the opencpn, signalk serial routines; or it's just the way I set things up at home. And mistakes learning openplotter 3.x.

I usually use a separate chip for each year. So:

- 1. Given the poor internet connections at the marina and via cell phone hotspot initial installation of openplotter needs to be done at home.
- 2. Must recall to not try the garmin at home and set up the NTG-1 connections to the Pi on the boat.